## **REMOTE CONTROL**

## *АБОНАМЕНТ/ ВРЪЗКИ / АКТИВИРАНЕ И ИЗПОЛЗВАНЕ*

Това ръководство за потребителя ще обясни пътя, който трябва да следвате, за да активирате Remote Control за Вашия автомобил.

На първо място, за да използвате Remote Control, имате нужда от акаунт в приложението MyOpel и да регистрирате автомобила си. Ако все още не сте инсталирали мобилното приложение на Вашия смартфон, можете лесно да го направите, като изтеглите приложението от Google Play Store или App Store.

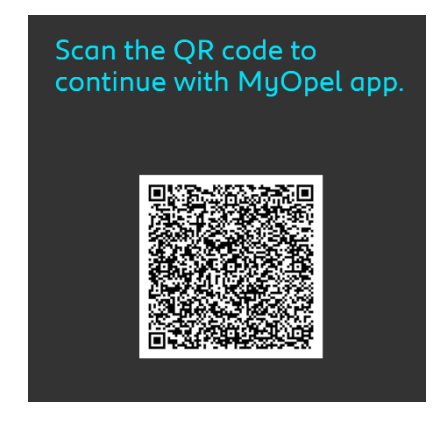

Отворете приложението MyOpel, посетете секцията Services store за налични услуги и изберете "Вижте повече", за да активирате Remote Control. Докоснете "АКТИВИРАНЕ" и изпълнете следните нужни стъпки, за да активирате новата си услуга.

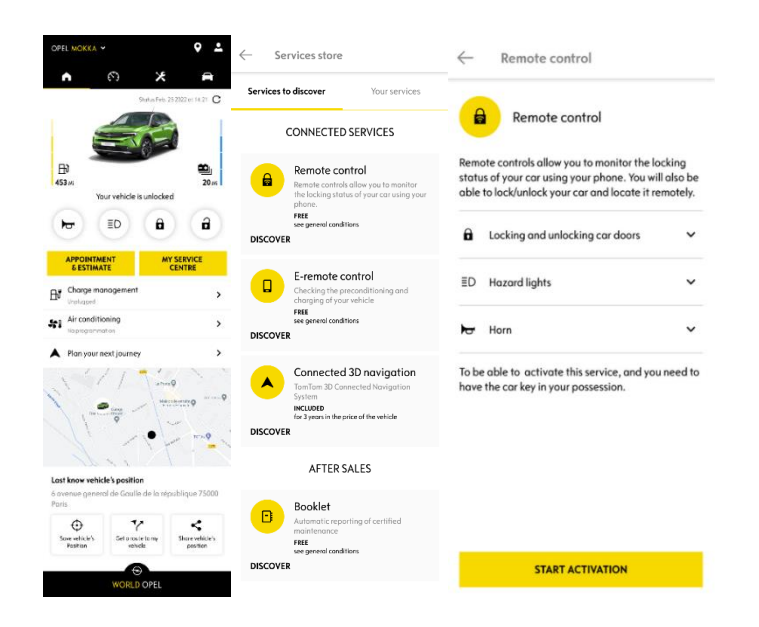

Ще бъдете пренасочени към страницата за активиране на услугата, в която можете да прочетете какво е Remote Control и какви са предимствата, които ще имате, благодарение на тази услуга. Превъртете надолу и кликнете върху бутона "ПОРЪЧАЙТЕ УСЛУГАТА", за да я активирате.

За да активирате Дистанционно управление, е важно да прочетете и приемете Общите условия и след като запазите Вашите предпочитания, можете да започнете процеса на активиране през мобилното приложение, като просто натиснете "КЪМ MYOPEL".

3-те стъпки, които трябва да следвате в този момент, ще Ви отнемат само няколко минути, за да започнете да се наслаждавате на услугата Remote Control. В началото потвърдете, че вече сте прочели и приели условията, след което започнете активирането.

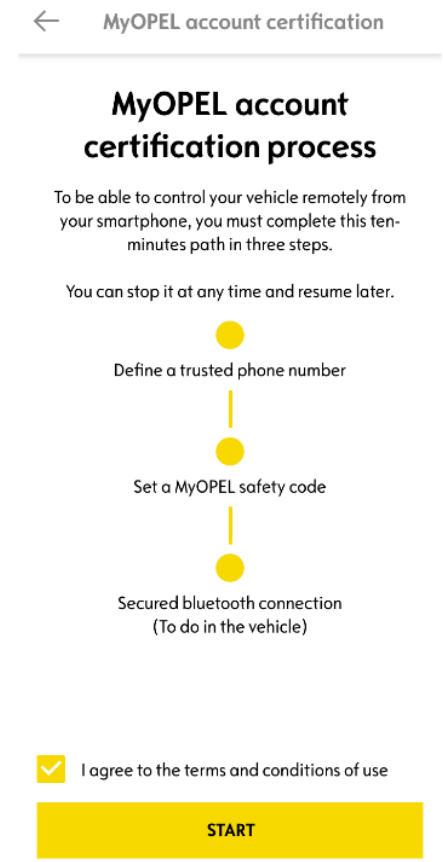

1. Въведете телефонния си номер и кода, който сте получили чрез SMS.

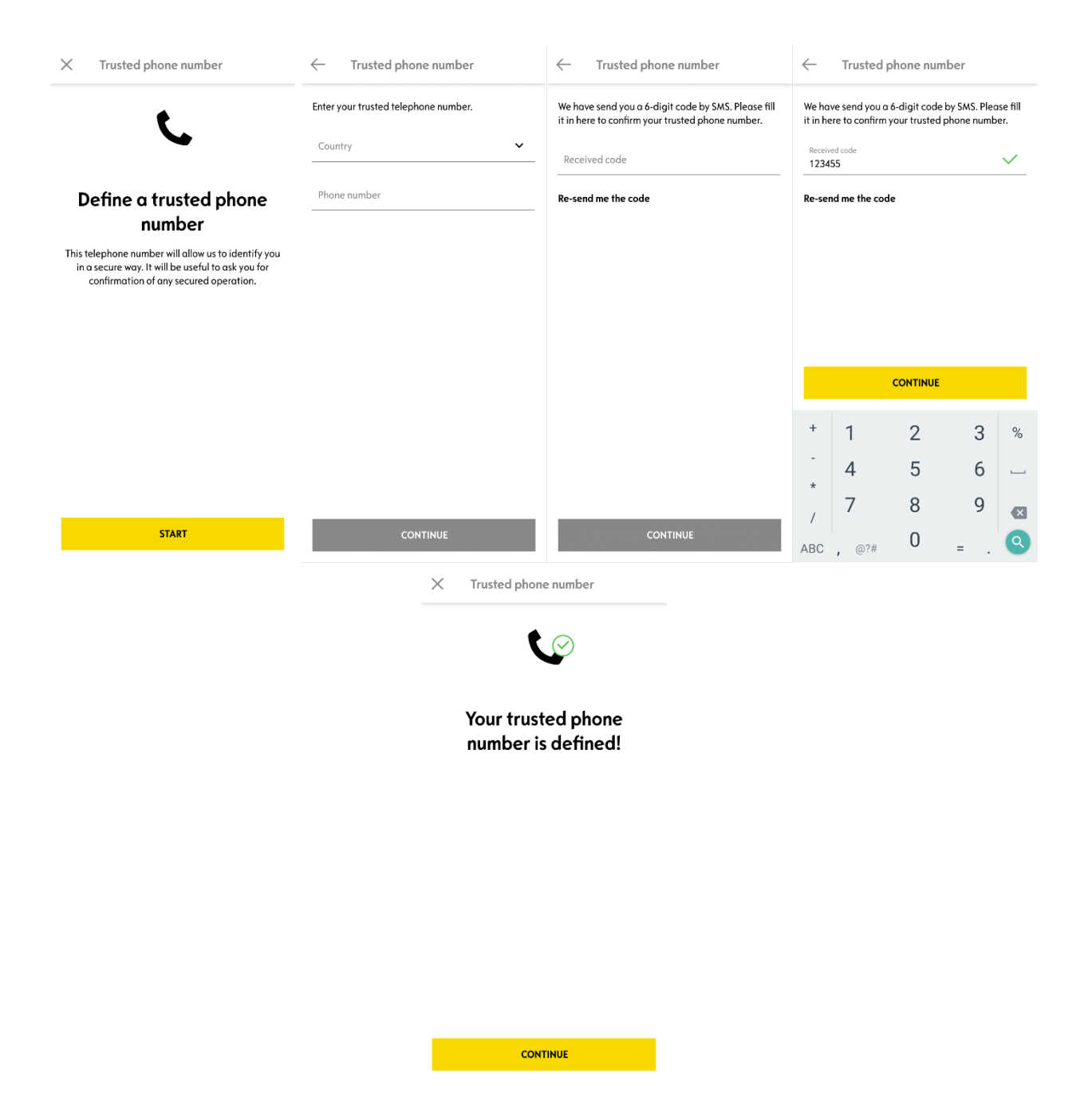

2. Създайте свой личен 4-цифрен код за безопасност. За да започнете тази стъпка, ще получите временен код чрез SMS. Първо го поставете, за да регистрирате телефона си и след това създайте своя код за безопасност. Този код ще Ви позволи да осигурите отдалечен достъп до Вашия автомобил и да използвате функциите за дистанционно управление.

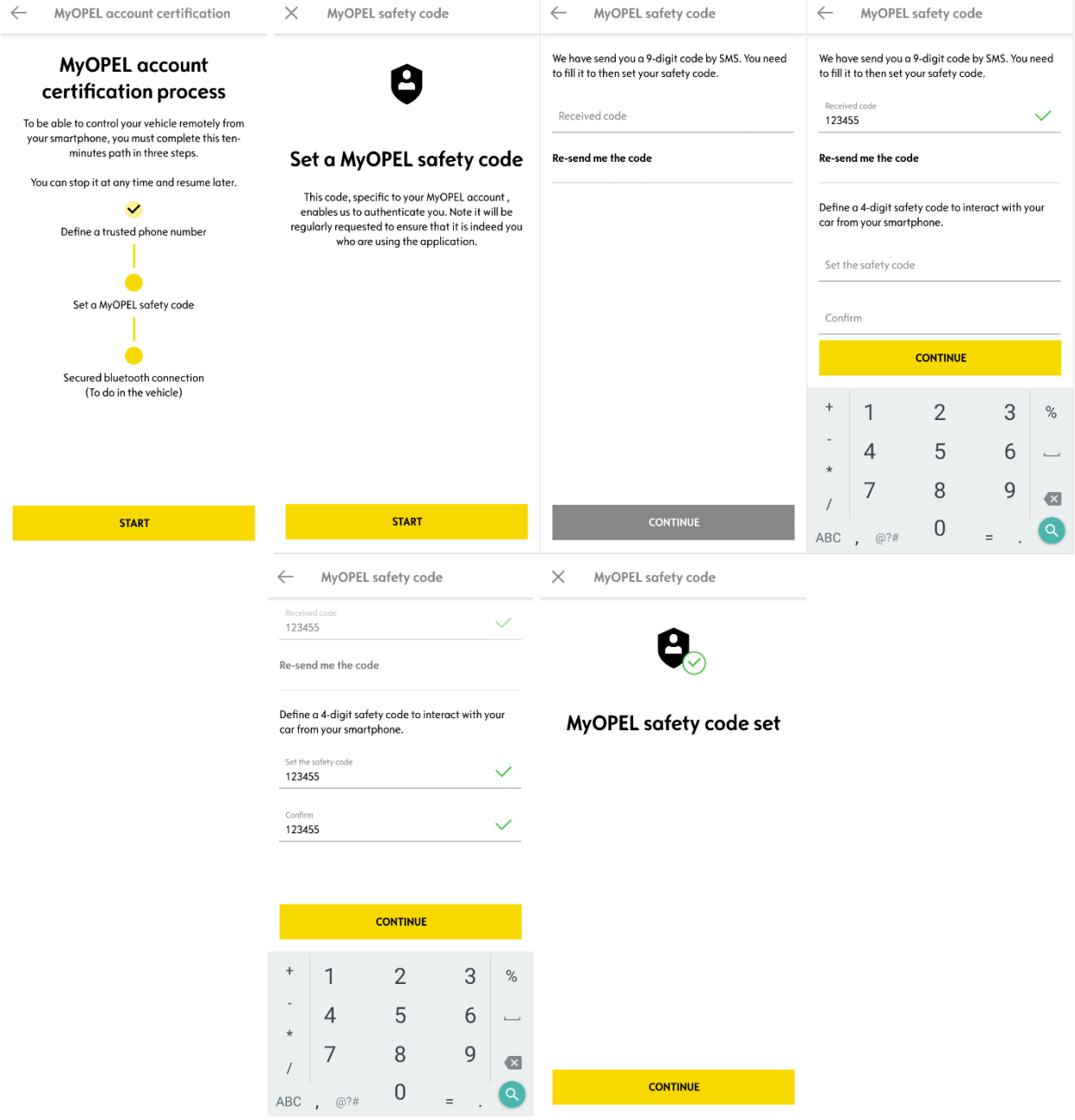

3. Свържете мобилния си телефон с Вашия автомобил чрез Bluetooth. Качете се на автомобила си, включете двигателя, включете Bluetooth на мобилния си телефон и кликнете върху "СДВОЯВАНЕ", за да стартирате свързването.

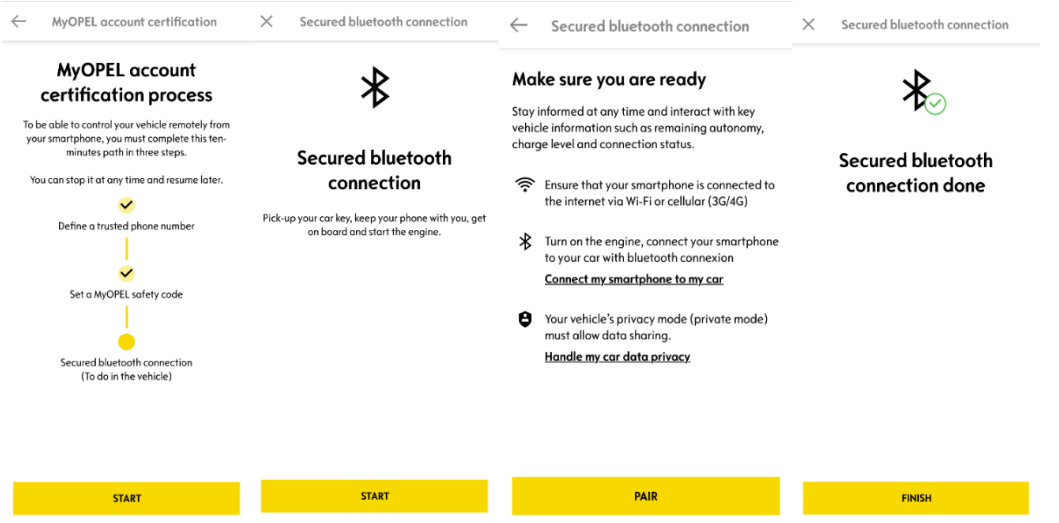

Сега услугата за Remote Control е активна: може да бъдете помолени да актуализирате софтуера на оборудването на автомобила си, за да се насладите напълно на всички функции и да управлявате колата си дистанционно.

## **КАК ЗА ИЗПОЛЗВАТЕ REMOTE CONTROL:**

След като сте активирали Remote Control за вашия автомобил, можете да контролирате състоянието на заключване на автомобила, да заключвате и отключвате вратите или да включвате светлината и клаксона с няколко лесни стъпки.

За да управлявате автомобила си от разстояние, трябва само да отворите приложението MyOpel, да изберете иконата на командата, която искате да изпратите до автомобила си, да потвърдите действието и да изчакате няколко секунди. Не забравяйте, че на всеки 7 дни трябва да потвърждавате дистанционните команди с Вашия код за безопасност.

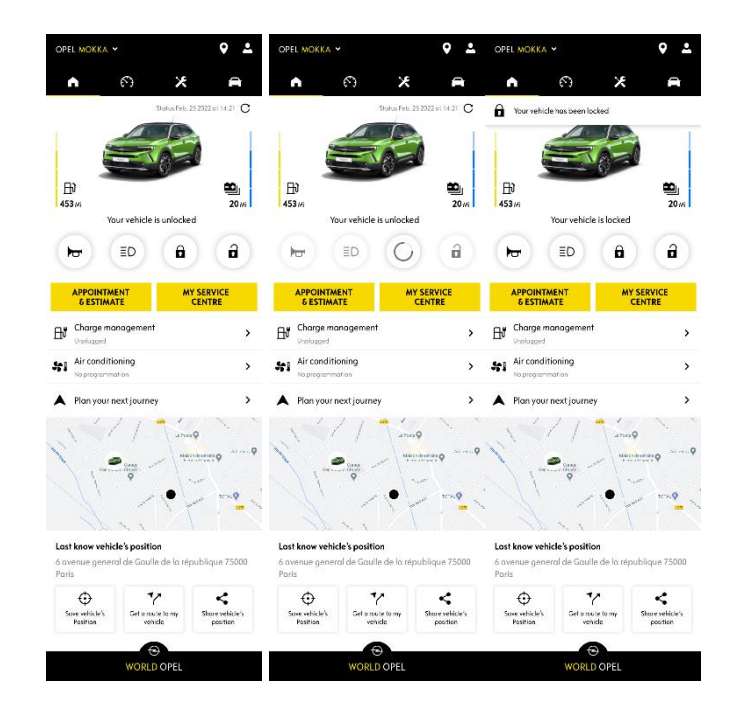